# **GYORS INDÍTÁS**

**16/8/4 CSATORNÁS Real Time MPEG-4DVR**

## **4 CSATORNÁS**

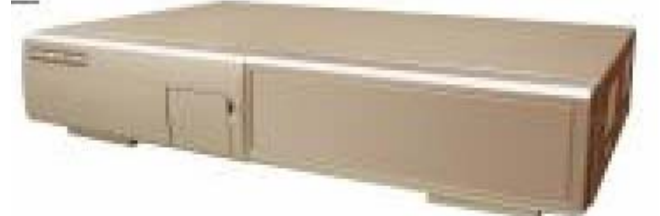

**16/8/4 CSATORNÁS** 

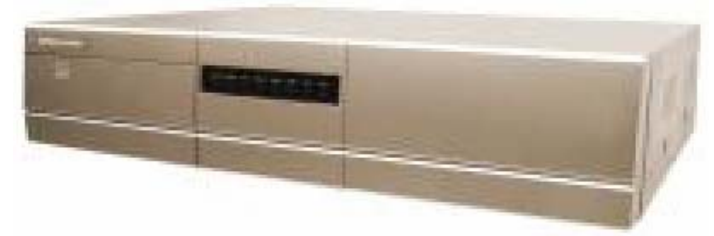

**16/8/4 CSATORNÁS beépített DVD-RW íróval vagy CD-RW íróval** 

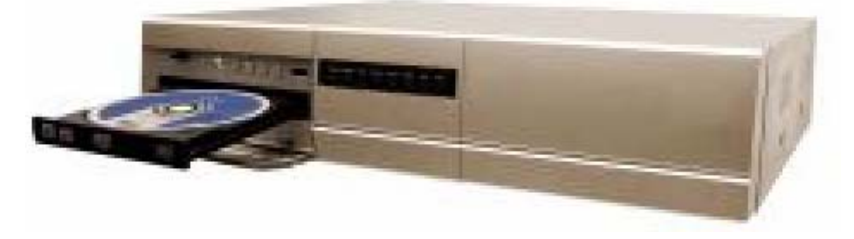

**1. Győződjön meg arról, hogy a csomag tartalmazza a következőket:** 

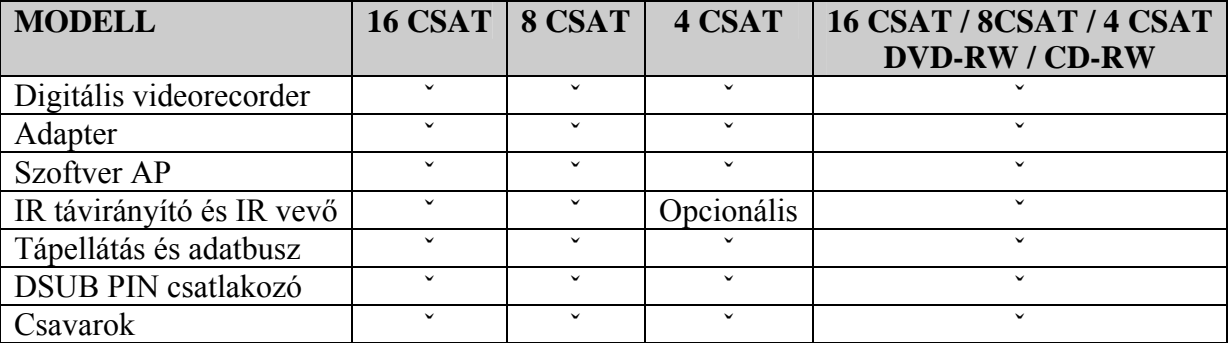

## **2. A HDD telepítése**

- **16 CSATORNA / 8 CSATORNA**
- **16 CSATORNA (D) / 8 CSATORNA (D) / 4 CSATORNA (D)**

A megfelelő telepítéshez kövesse a következő lépéseket.

\*\*\*Megjegyzés: ha két HDD-t szeretne telepíteni, az egyiket állítsa "Master mode"-ba, vagy "Single Mode"-ba, a másikat pedig "Slave Mode"-ba.\*\*\*

 $\frac{9}{11}$ **1-es lépés**: nyissa ki a DVR fedelét és csavarozza ki a keretet. b. TEAL

**2-es lépés**: csavarozza bele a HDD-t a keretbe.

**3-as lépés**: csatlakoztassa a HDD-t a tápellátás csatlakozóhoz és IDE BUS-hoz (győződjön meg arról, hogy a HDD-t megfelelően helyezte be, és a pin-ek csatlakoznak).  $9 - 14$ 

**4-es lépés**: zárja le a DVR fedelét. .

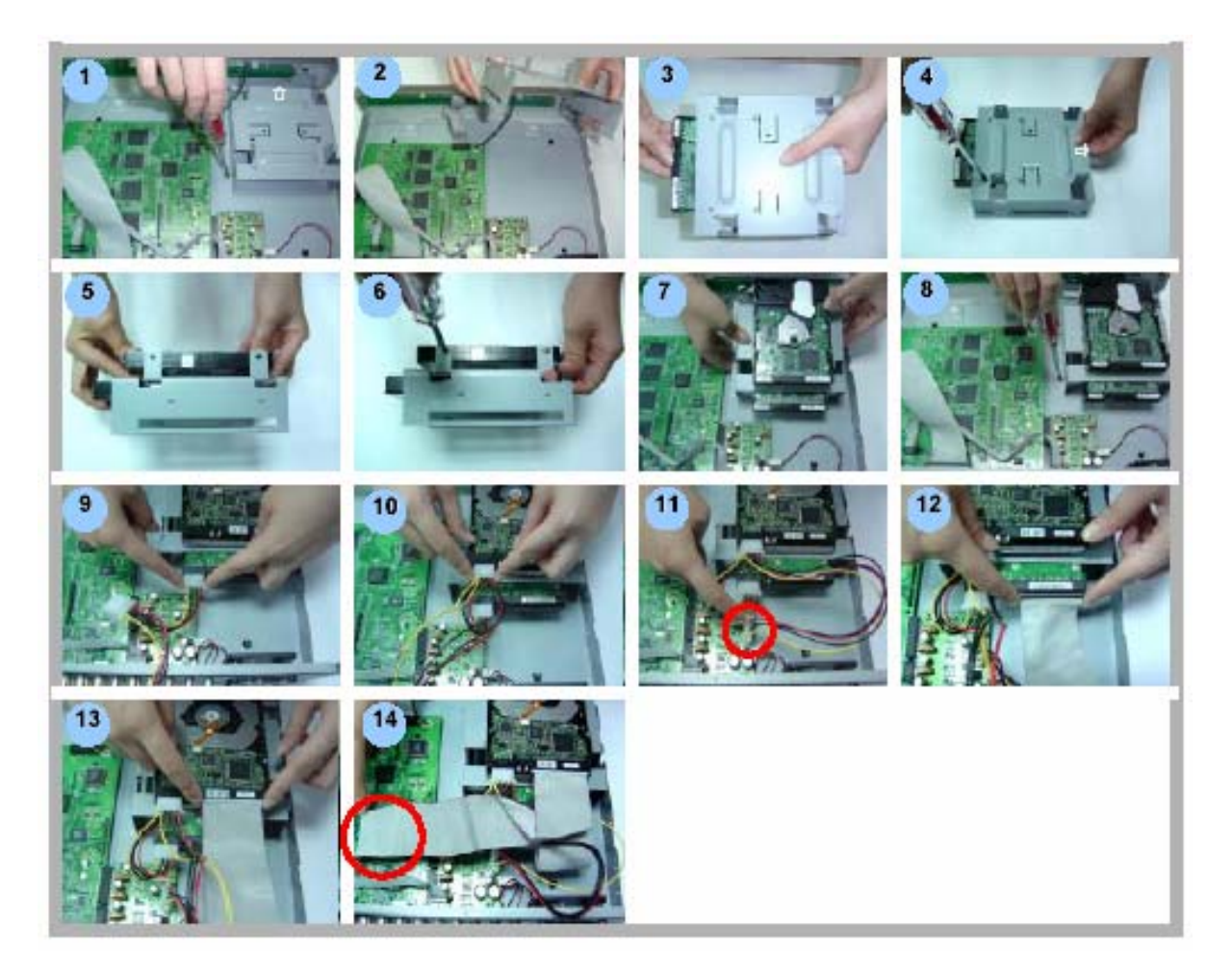

#### • **4 CSATORNA**

A megfelelő telepítéshez kövesse a következő lépéseket.

\*\*\*Megjegyzés: a HDD-t állítsa "Master mode"-ba, vagy "Single Mode"-ba,

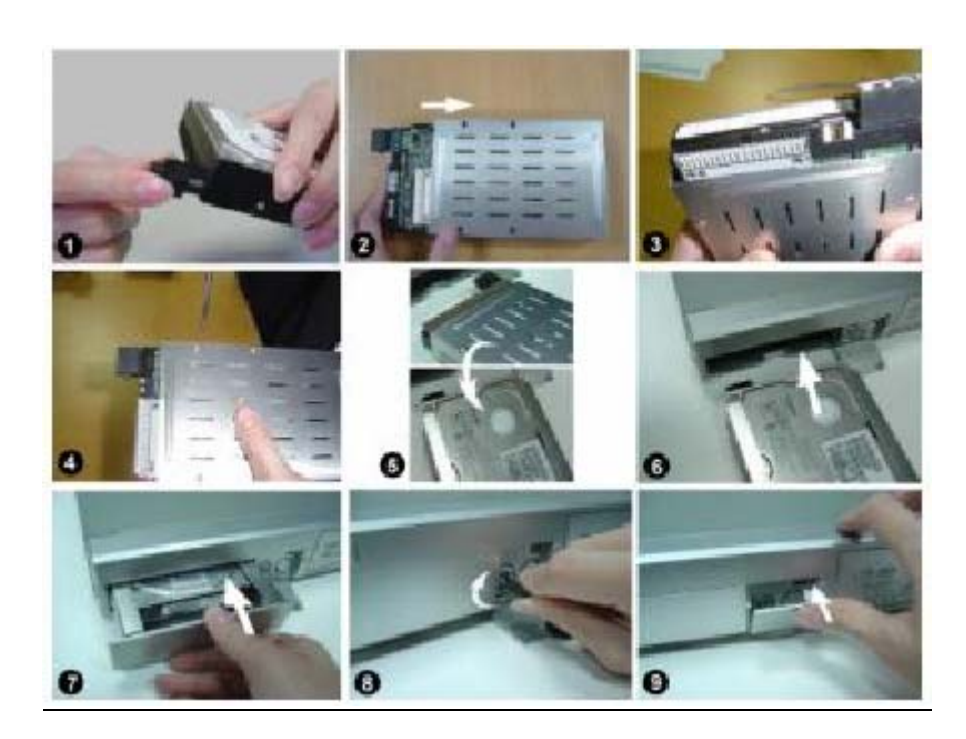

**1-es lépés**: csatlakoztassa a HDD-t (1. kép).

- **2-es lépés**: tegye bele a HDD-t a keretbe. Ne felejtse el, hogy az alsó oldal a tápellátás oldal (2. kép).
- **3-as lépés**: csavarozza bele a HDD-t a keretbe. Mielőtt becsavarozza, figyeljen arra, hogy az 1-es PIN az 1-es PIN jelzéssel vízszintben legyen, mivel a csavarhely a különböző márkájú HDD-knél különböző helyen van. Majd csavarozza oda a HDD-t (3-as és 4-es kép). Győződjön meg arról, hogy a HDD-t megfelelően helyezte be, és a pinek csatlakoznak.

**4-es lépés**: Fordítsa meg a HDD-t és tegye be a DVR-be (5-ös és 6-os kép).

**5-ös lépés**: Csatlakoztassa a HDD-t a DVR-hez (7-es kép).

**6-os lépés**: zárja le a készülék fedelét, fordítsa a kulcsot az óramutató járásával megegyező irányban.

Megjegyzés: ha nem zárja le a fedelet, a DVR nem fog megfelelően működni.

 $A(\overline{zárva})$  $B($  nyitva  $)$ 

**7-es lépés:** zárja vissza a kis fedelet (9-es kép).

## **3. Csatlakoztatás**

**Vegyünk egy 16 csatornás készüléket példának:** 

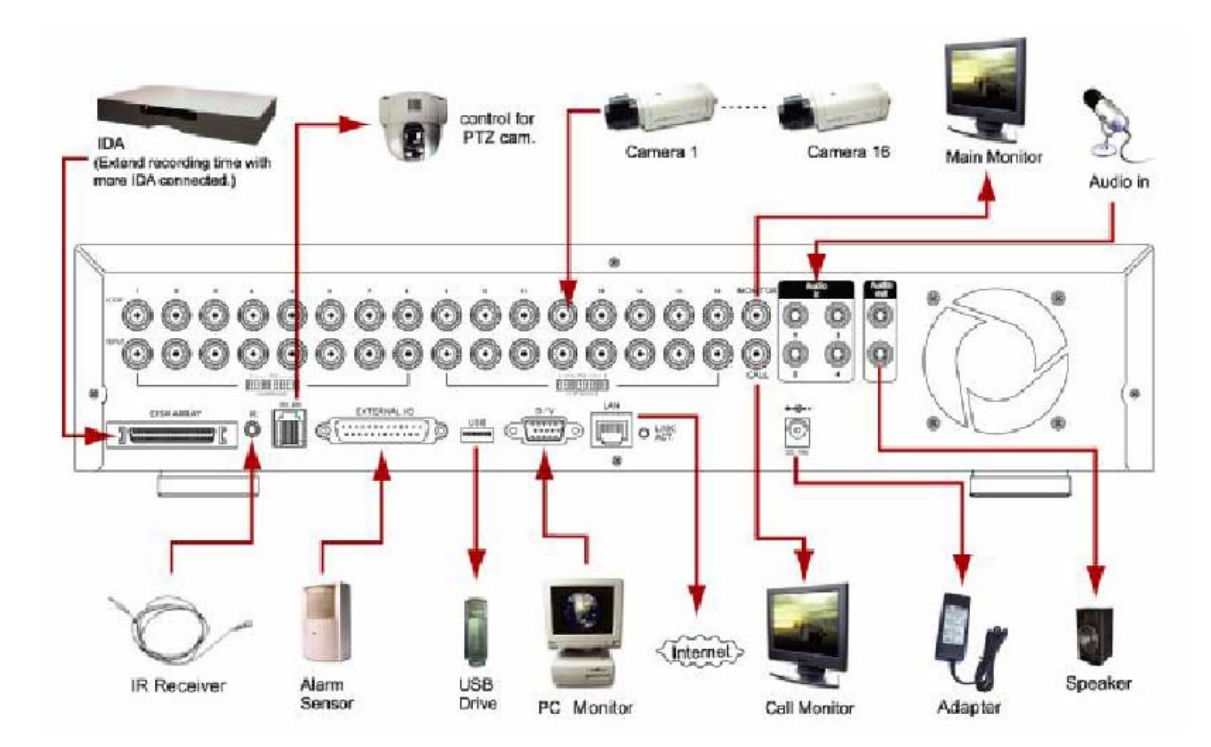

**8 CSATORNA / 8 CSATORNA (D)** 

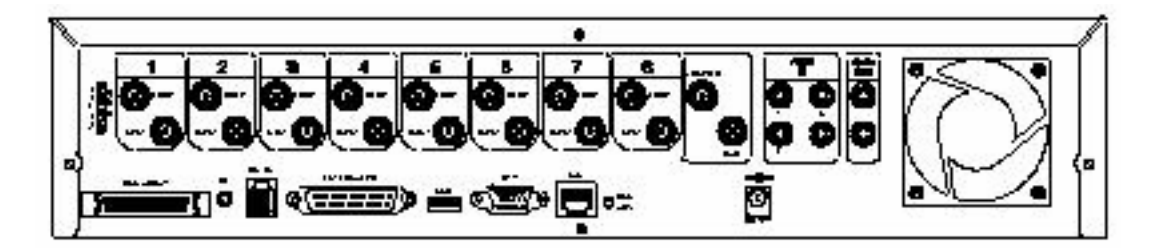

**4 CSATORNA / 4 CSATORNA (D) – De a méretek különböznek** 

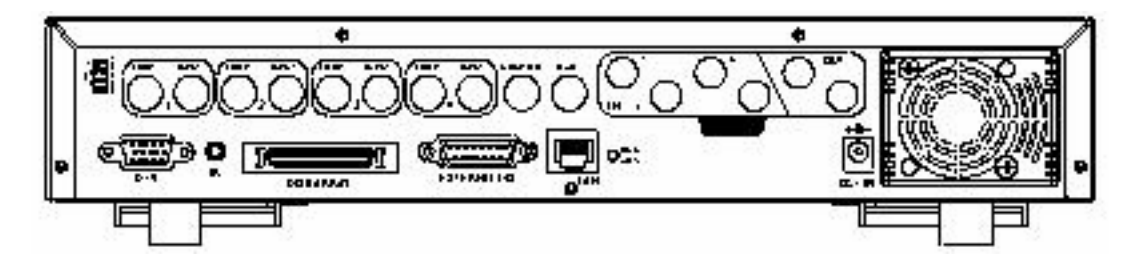

## **4. A rendszeridő beállítása**

Mielőtt elkezdené használni a készüléket, állítsa be a rendszeridőt, hogy a funkciókat megfelelően tudja használni.

 $\rightarrow$  Nyomja meg a "MENU" gombot a menübe való belépéshez.

 $\rightarrow$  Vigye be az alapértelmezett jelszót "0000" a belépéshez.

 $\rightarrow$  Menjen be a dátum /DATE/ menübe és állítsa be a dátumot.

 $\rightarrow$  A  $,$  +" és  $,$  -, gombokkal tudja beállítani a pontos dátumot.

→ Ha aktiválni akarja a nappali mentés /DAYLIGHT SAVING/ funkciót, állítsa ezt a funkciót "ON" állásba és nyomja meg az "ENTER" gombot, hogy a beállítási oldalra tudjon lépni.

 $\rightarrow$  Ha elvégezte a beállítást, nyomia meg a "MENU" gombot a kilépéshez.

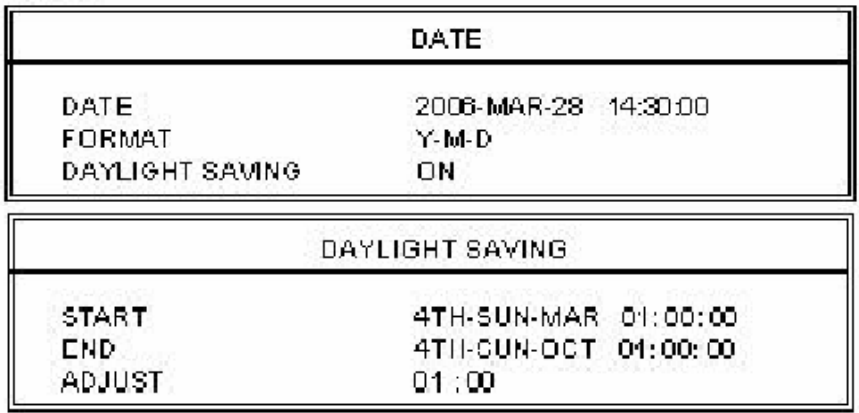

MEGJEGYZÉS: a fent látható beállítás jelentése: a nyári időszámítás időszakában (márc. 4 én vasárnap kezdődik és okt. 4-én vasárnap van vége) a DVR egy órával többet számol.

## **5. Felvétel és visszajátszás:**

#### **Felvétel /RECORD/:**

- **16 CSATORNA / 8 CSATORNA "RECORD"**
- **16 CSATORNA (D) / 8 CSATORNA (D) / 4 CSATORNA (D): "RECORD"**
- **4 CSATORNA "REC"**

RECORD

MANUAL RECORD ENABLE EVENT RECORD ENABLE TIMER RECORD ENABLE **OVERWRITE** RECORD IMG SIZE RECORD QUALITY MANUAL RECORD IPS EVENT RECORD IPS TIMER RECORD IPS TOTAL IPS SHARE

#### **Visszajátszás /PLAYBACK/:**

Ha megnyomja a "PLAY" gombot, a DVR visszajátssza az utoljára rögzített felvételt.

- FAST FORWARD (F.F.) & FAST REWIND (REW): ►► ◄◄
- PAUSE / IMAGE JOG: ■
- STOP: ■
- **CSATORNAVÁLTÁS** (Kijelzés módja, Teljes képernyőre kapcsolás és csatornakijelzés kapcsolás)

**MASCO Biztonságtechnikai és Nyílászáró Automatizálási Kereskedelmi Kft. 1045 Budapest, Madridi út 2.** 

**Tel: (06 1) 3904170, Fax: (06 1) 3904173, E-mail: masco@masco.hu, www.masco.hu**

- $\triangleright$  16 CSATORNA / 8 CSATORNA "SHIFT" + "SET"
- $\triangleright$  16 CSATORNA (D) / 8 CSATORNA (D) / 4 CSATORNA (D): "SHIFT" + ,SET"
- $\triangleright$  4 CSATORNA "SET"

#### • **LASSÚ VISSZAJÁTSZÁS /SLOW PLAYBACK/**

- $\triangleright$  16 CSATORNA / 8 CSATORNA "SHIFT" + "SLOW"
- $\triangleright$  16 CSATORNA (D) / 8 CSATORNA (D) / 4 CSATORNA (D): "SHIFT" + "SLOW"
- > 4 CSATORNA "SLOW"

#### **HANG /AUDIO/ GATE AUTOMATION TRADE LTD.** 8 EC.

- $\triangleright$  16 CSATORNA / 8 CSATORNA "SHIFT" + "AUDIO"
- $\triangleright$  16 CSATORNA (D) / 8 CSATORNA (D) / 4 CSATORNA (D): "SHIFT" + "AUDIO"

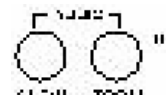

> 4 CSATORNA SLEW FOOM

## **6. Mentés /BACKUP/**

#### • **USB MENTÉS ~** 16 CSATORNA(D) / 8 CSATORNA(D) / 4 CSATORNA(D)

**BACKUP** 

**USB BACKUP** 

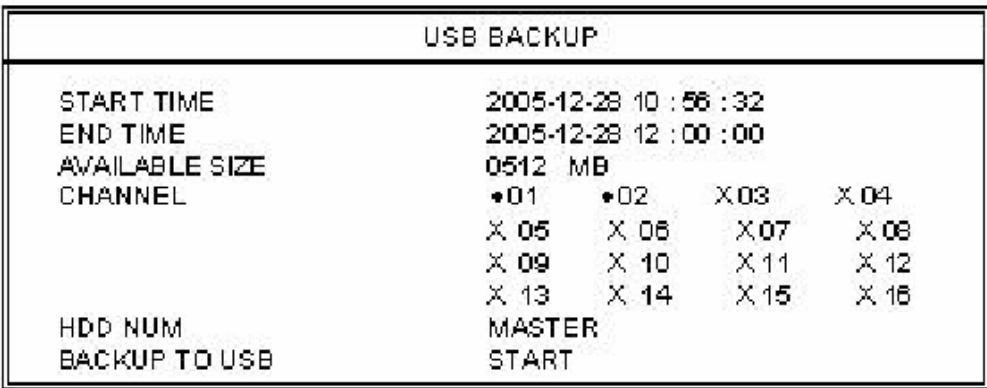

#### • **LEMEZRE MENTÉS /DISK BACKUP/**

Mozgassa a kurzort a "BACKUP" menüpontra és nyomja meg az "ENTER" gombot. A kijelzőn a következő opciók jelennek meg:

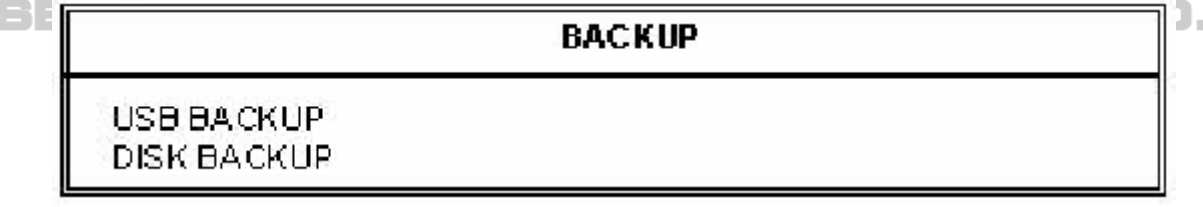

Válassza a "DISK BACKUP" /MENTÉS LEMEZRE/ pontot és nyomja meg az "ENTER" gombot.

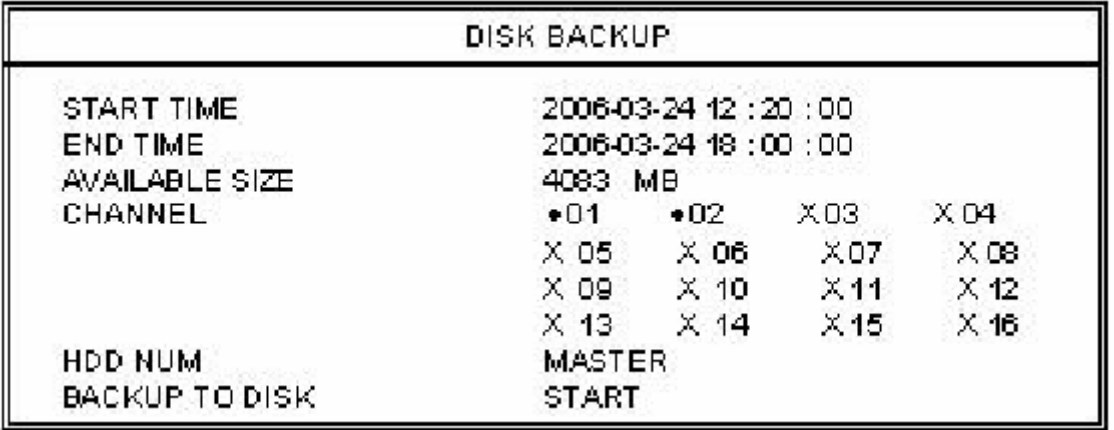

**MASCO Biztonságtechnikai és Nyílászáró Automatizálási Kereskedelmi Kft. 1045 Budapest, Madridi út 2.** 

**Tel: (06 1) 3904170, Fax: (06 1) 3904173, E-mail: masco@masco.hu, www.masco.hu**

- 1) Nyomja meg a "+" és "-" gombokat a DVD/CD ÍRÓ megnyitásához. Tegye bele a lemezt az íróba és nyomja meg a "+" és "-, gombokat ismét a bezáráshoz. (MEGJEGYZÉS: csak DVD-R lemez)
- 2) Menjen be a "DISK BACKUP" /LEMEZ MENTÉSE/ menübe és állítsa be a kezdési időt, a mentés végének időpontját, a csatornát és a HDD számát. Megjegyzés:

A csatornáknál az "ENTER" gomb megnyomásával tudja a csatorna számánál lévő jelet változtatni.

Az "X" jel jelenti, hogy a csatorna nincs kiválasztva.

A ...●" jel jelenti, hogy a csatorna ki van választva.

3) Miután beállította a mentési paramétereket, menjen a kurzorral a "START" parancsra és nyomja meg az "ENTER" gombot.

Amikor a file-ok lemezre mentése megkezdődik, a képernyőn látja a százalékok visszaszámlálását, ami mutatja, hogy a mentés mikor fejeződik majd be.

- **SECURITY & GATE AUTOMATION T DANE** 4) Miután elmentette a file-okat a lemezre, "DISK BURN FINISH" /LEMEZÍRÁS VÉGE/ üzenet jelenik meg a képernyőn. A  $, +$ " és  $, -$ , gombok együttes megnyomásával tudja kivenni a lemezt az íróból.
- 5) Tegye a lemezt a PC DVD/CD meghajtójába. (O/S rendszer: Windows XP és Windows 2000) Majd duplán kattintson a file-ra  $\rightarrow$  File konvertálása  $\rightarrow$  az elmentett file lejátszása a PC oldalon.

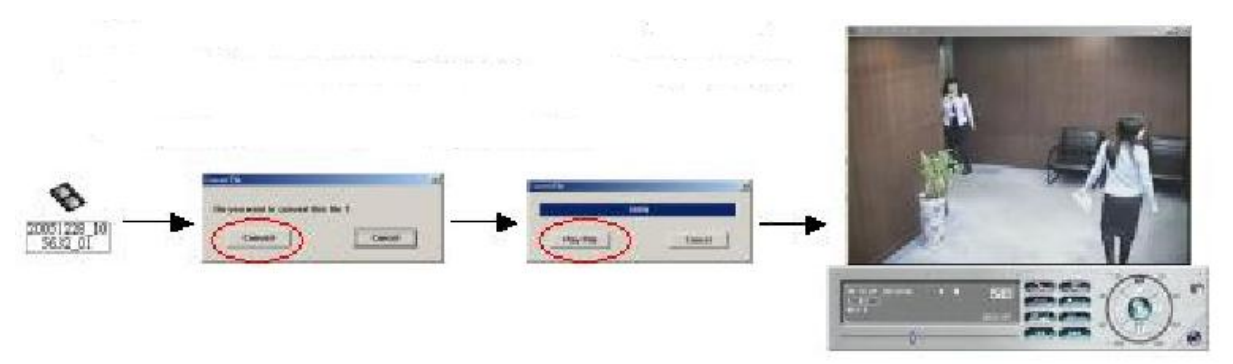

Bővebb információhoz olvassa el a felhasználói kézikönyv ide vonatkozó fejezetét.

## **7. IR Távirányító**

- \* Hatótávolsága: egyenes vonalban 10m, 22,5ˇ-os szögben 8m.
- \* 255 PTZ-t lehet vele vezérelni
- \* Különböző ID-kat tesz lehetővé
- \* AAA méretű elemekkel használható, 2db szükséges hozzá.

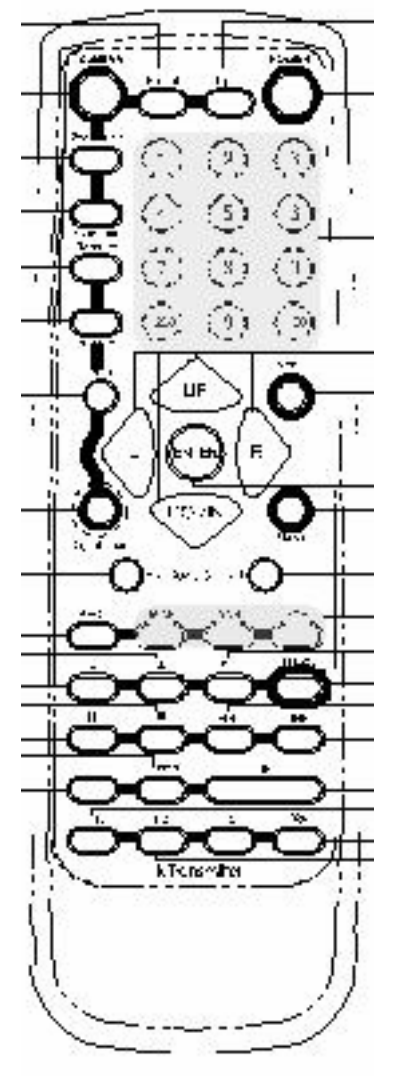

\* Kamera-vezérlő gombok: 1-10-es gombok. A 9-es gombot a kapcsoló vezérlésére használja.

**SECURITY & GATE AUTOMATION TRADE LTD.** 

\* DVR vezérlő gombok: 11-29-es gombok.

\* EGYÉB vezérlő gombok – ezekkel a kamerát és a DVR-t is lehet vezérelni. 30-33-as gombok.

\* Az F3-as gomb nem vezérel semmit.